# Pagination

Pagination is a navigational pattern that allows a user to only be shown a certain number of items before needing to move to the next page. This paradigm, rather than showing all results on one page, allows a user to focus, and ask for more information as they're ready for it.

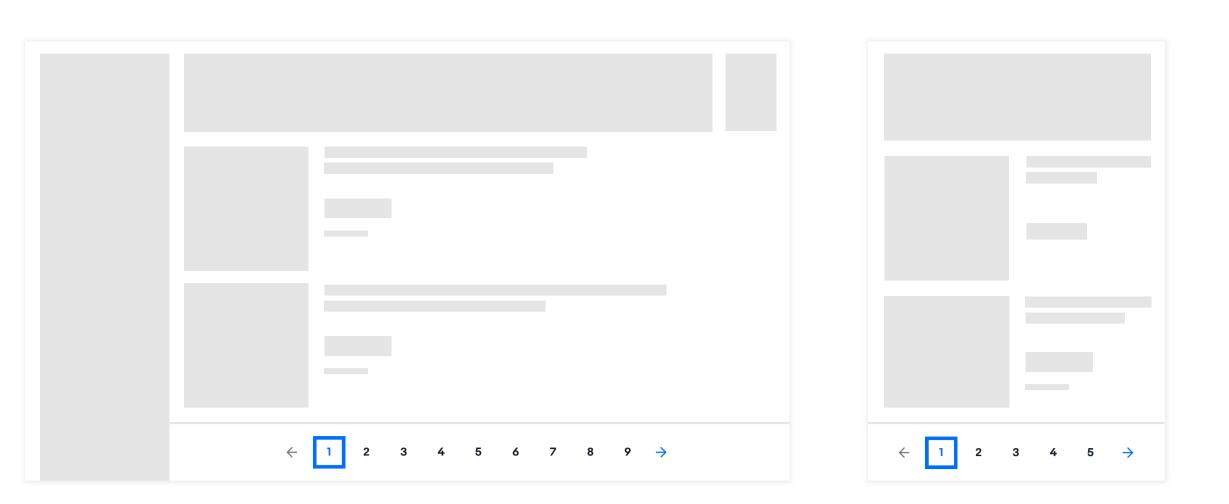

# Sizing

Large = Up to 9 pages looks best left-justified

Small = Up to 5 pages; centered

# **Responsive nature**

As a user shrinks the size of the screen (large), the last page in the sequence will drop, as needed, to 1-8, 1-7, 1-6, and then snap to the smaller layout of 1-5.

# **Native**

We intentionally don't use pagination on our Native platforms. We rely on a pattern that loads in content as the user asks for it.

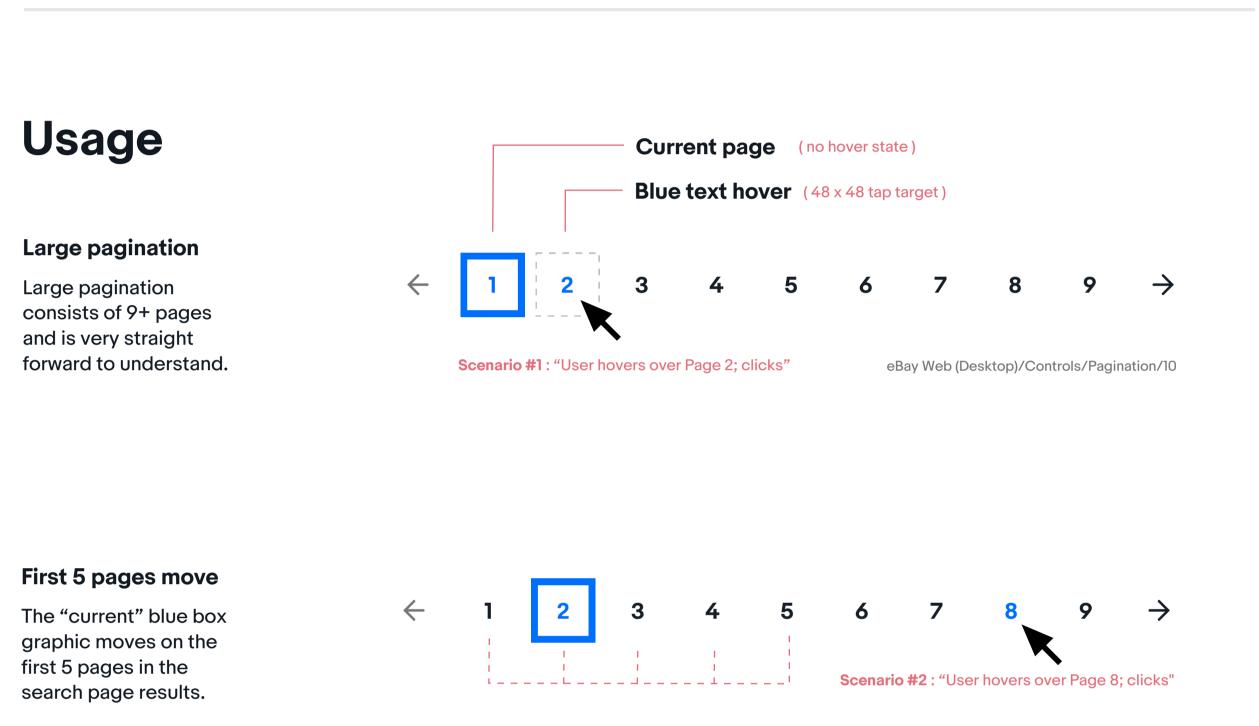

### Most pages center

All selected pages in between the first & last 5 pages stay centered.

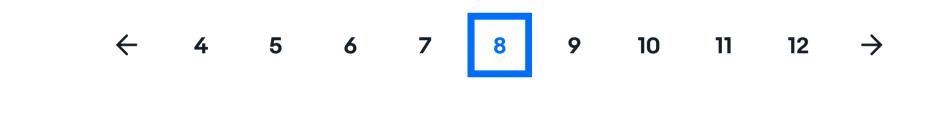

### **Clicking arrows**

Clicking either the right or left arrow will pan the page numbers by 1 page in either direction.

#### Scenario #3 : "User hovers over arrow; turns blue"

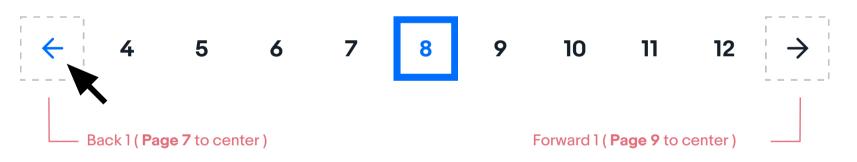

5

4

 $\rightarrow$ 

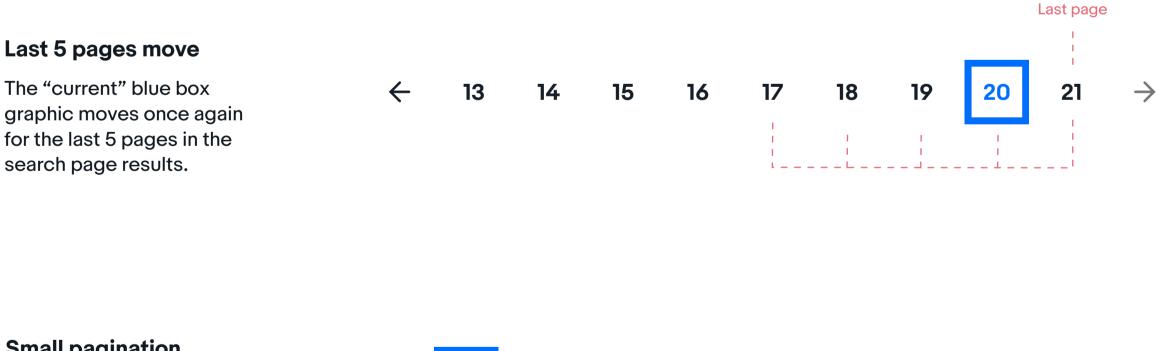

### **Small pagination**

The small pagination pattern may only be used for mweb views; don't place on larger desktop experiences. All info above applies.

eBay Web (Mobile)/Controls/Pagination/5

 $\leftarrow$ 

2

3

# **Secondary pagination**

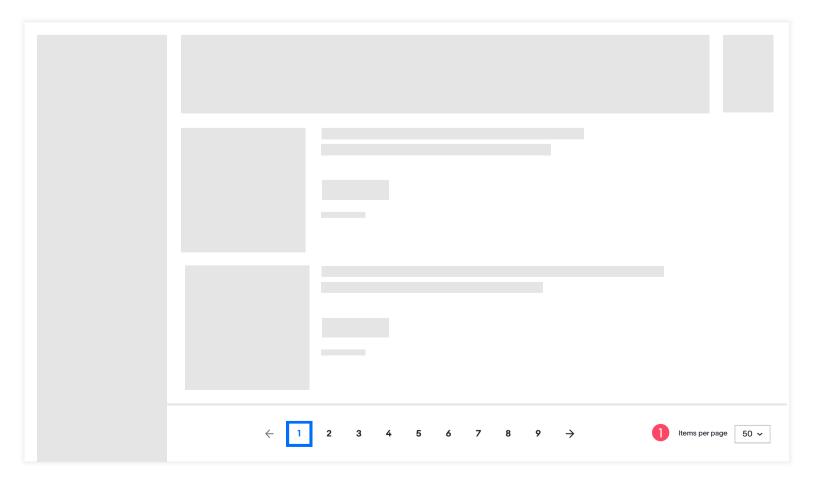

**Items per page** pattern is only O used on certain pages where it might be used a lot, such as, Watchlist. When this pattern is on the page, the numbered pagination shifts evenly to the left (off-center)

## Default

Items per page

eBay Web (Desktop)/Controls/ Dropdown/Medium/numberedDefault

50 ~

# **List Dropdown**

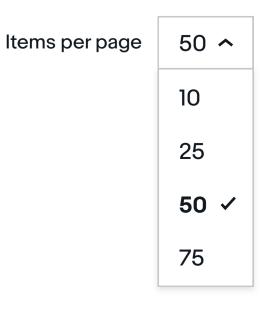

## **List Hover**

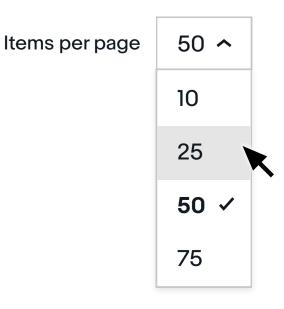

G Read more about Dropdowns

eBay Web (Desktop)/Controls/Dropdown/ Medium/numberedDropdown

eBay Web (Desktop)/Controls/Dropdown/ Medium/numberedHover